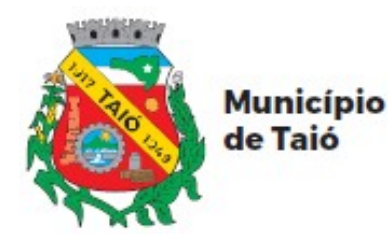

Fone: 47 3562-8300 Avenida Luiz Bertoli, 44 Centro - Taió - SC CEP: 89190-000 www.taio.sc.gov.br

## **PORTAL DO CIDADÃO - AUTOATENDIMENTO**

# **Cadastro pelo Aplicativo atende.net**

## **PASSO A PASSO DO SERVIDOR**

## **ÍNDICE**

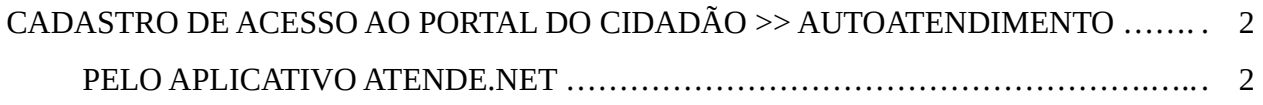

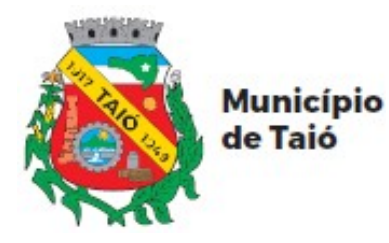

#### **CADASTRO DE ACESSO AO PORTAL DO CIDADÃO >> AUTOATENDIMENTO**

#### **PELO APLICATIVO ATENDE.NET:**

\* Baixe e instale o aplicativo atende.net, gratuitamente, através da loja de aplicativos de seu celular.

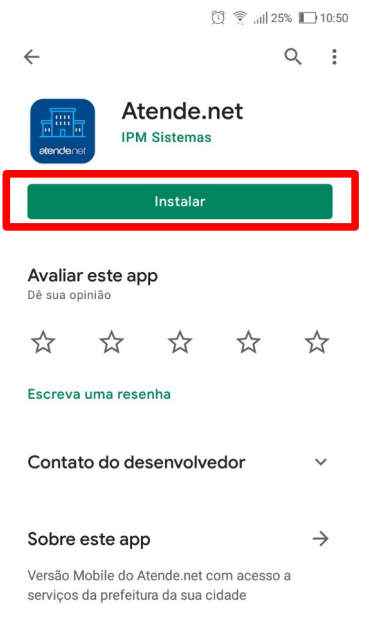

\* Após instalado, abra o aplicativo atende.net e clique em "Solicitar Acesso".

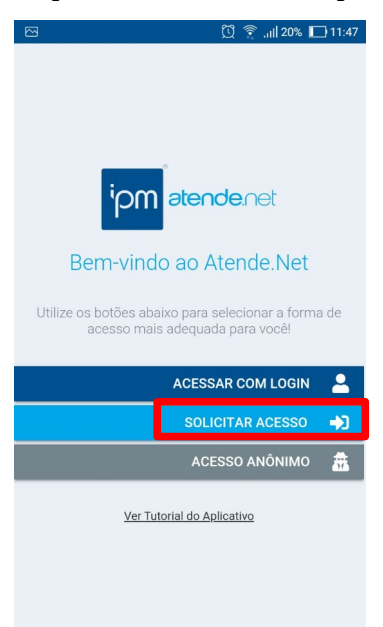

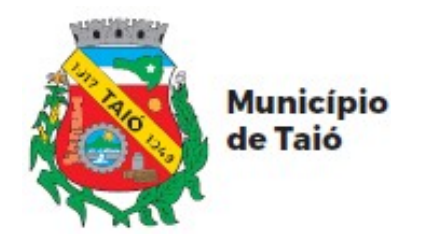

\* No campo de busca, digite Taió para localizar o município na lista, selecione "Taió – SC" e clique em "Continuar"

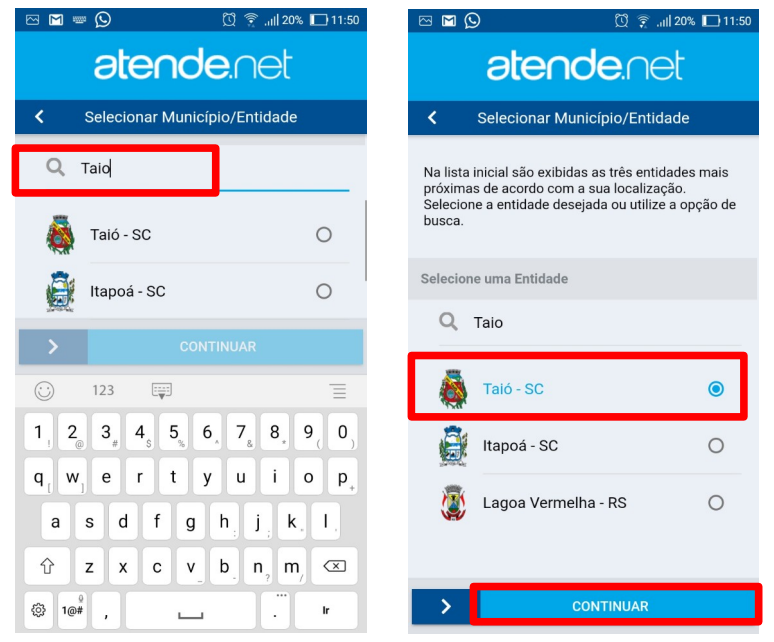

\* Informe seu número de CPF e Clique em "Próximo". Na próxima tela insira os demais dados pessoais e clique em "Próximo". Na tela seguinte insira o seu endereço e clique novamente em "Próximo".

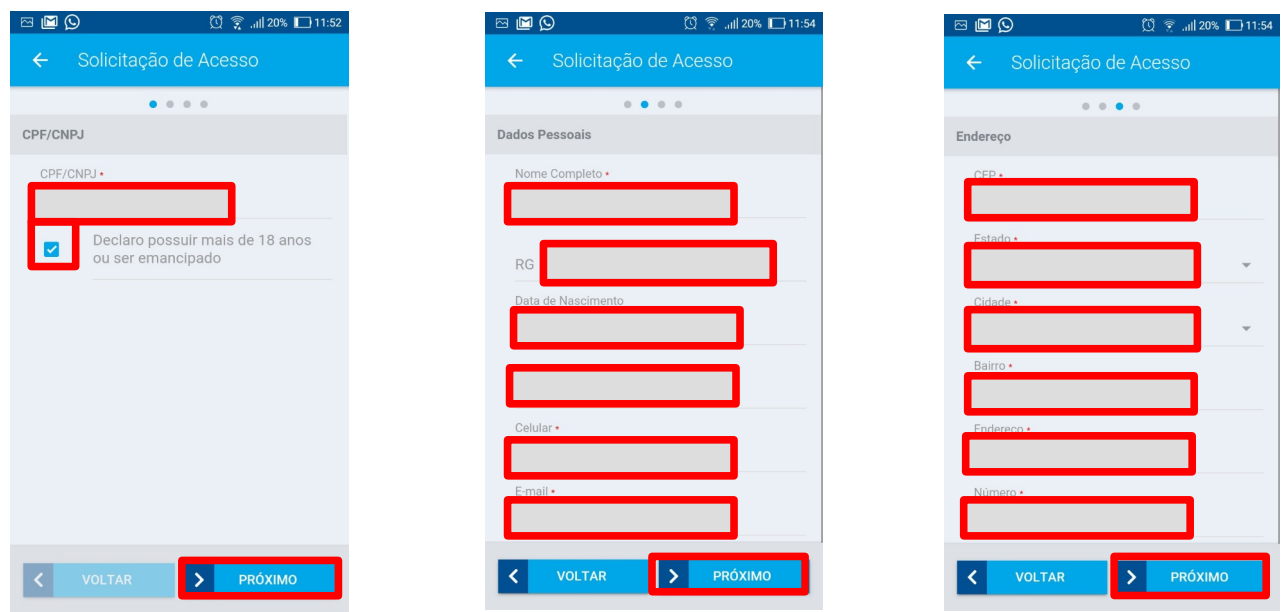

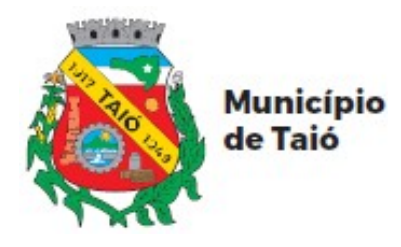

Fone: 47 3562-8300 Avenida Luiz Bertoli, 44 Centro - Taió - SC CEP: 89190-000 www.taio.sc.gov.br

\* Na última tela, cadastre a sua senha e anote, pois você somente terá acesso ao sistema com senha cadastrada. Após informado a senha, clique em "Confirmar". O aplicativo informará que foi enviado um e-mail para confirmar a solicitação de acesso. (Observação: O link enviado para confirmar o acesso só é válido por 48 horas, portanto o cadastro deverá ser confirmado antes deste período ou o cadastro deverá ser feito novamente.).

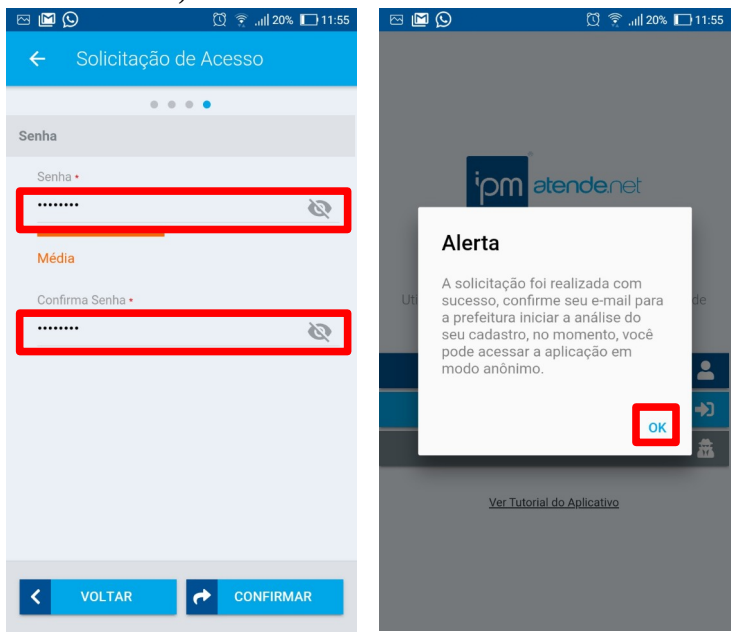

\* Acesse seu e-mail, localize e abra o e-mail de "Confirmação de Solicitação de Acesso".

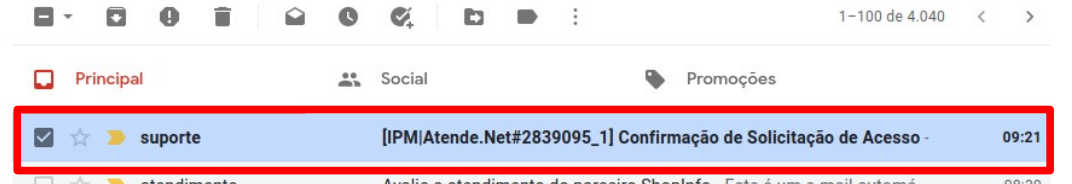

\* Clique no link do e-mail para confirmar o acesso.

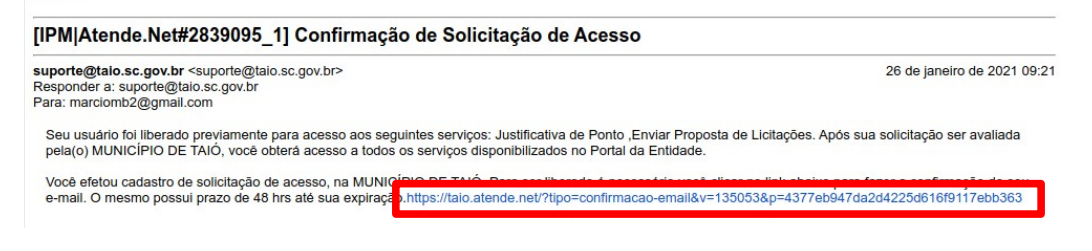

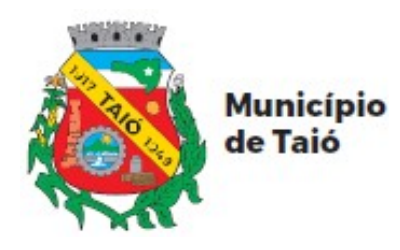

Fone: 47 3562-8300 Avenida Luiz Bertoli, 44 Centro - Taió - SC CEP: 89190-000 www.talo.sc.gov.br

\* Seu cadastro foi finalizado.

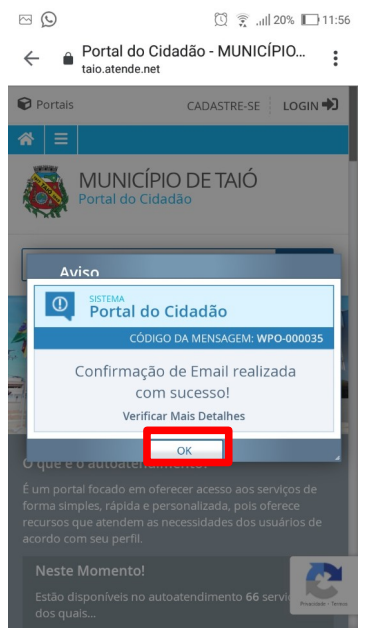

\* Para fazer o primeiro acesso, abra o aplicativo atende.net, clique em "Acessar com Login", faça a busca e selecione Taió – SC, informe seu CPF e senha e clique em "Entrar" e você estará logado.

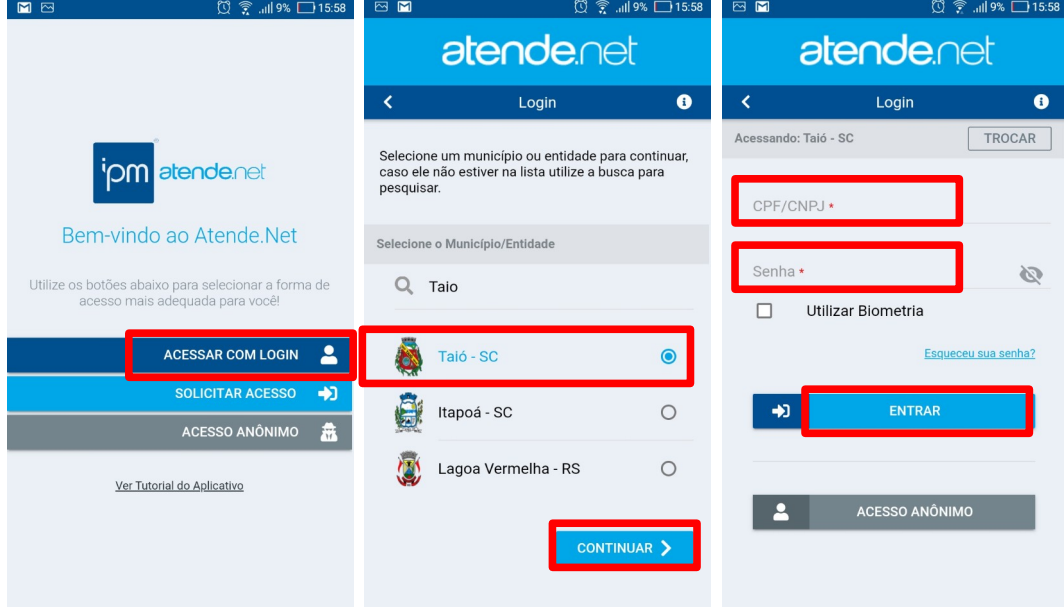